# 400\*140mm

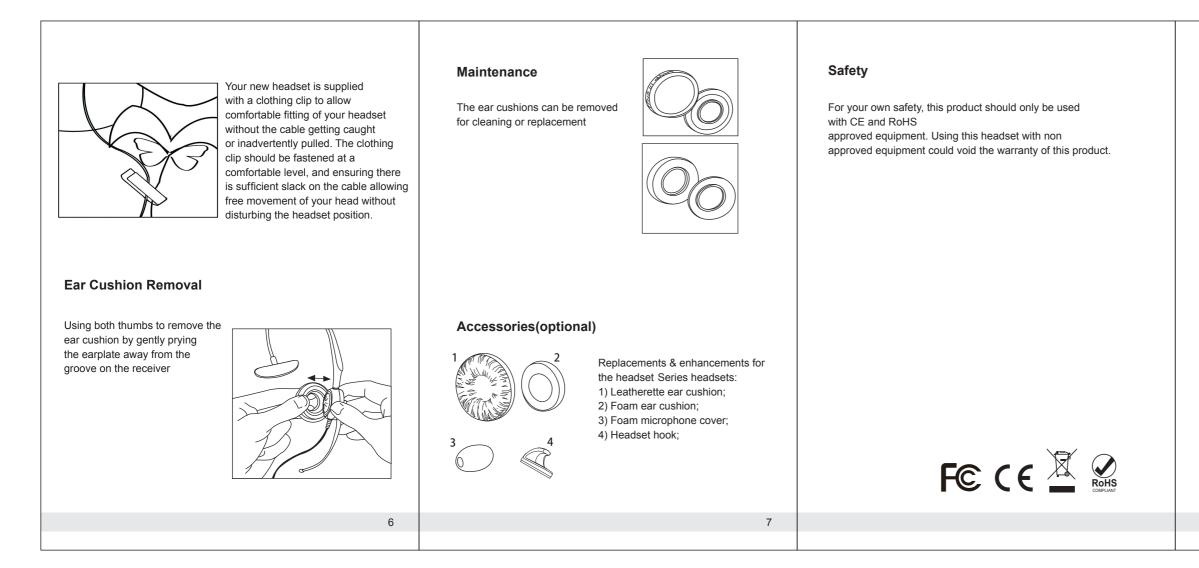

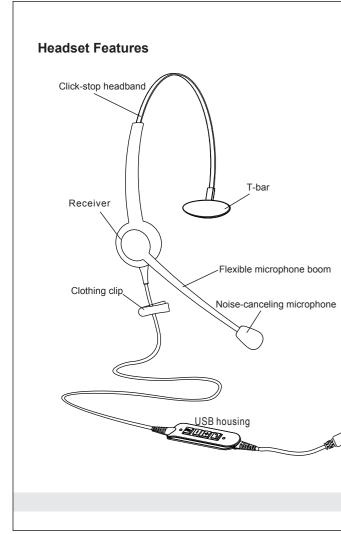

### **New Feature**

 Work with any PC&Softphone(Skype For Business), Microsoft Lync, Avaya, Cisco system, 3CX

### Connection

- Connect your CBUSBM series Headset to a free USB port on your PC.
- Make sure that the headset has been selected as the standard audio device in the system control audio settings.
- Check whether you need to adjust these settings to use a headset by reading the operating instructions for your softphone application.

iliter-

### **Headset Components**

- 1 Display for mute microphone
- 2 Mute microphone
- 3 Volume control
- 4 Hook On/Off key

2

5 Display for Hook Off

### **Connecting Your Headset**

Connect your CBUSBM series Headset to a free USB port on your PC.

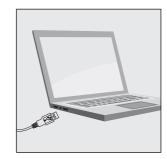

## WearingsYour Headset

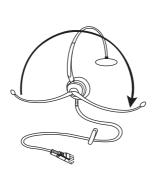

To change ears, rotating the microphone boom over the headband to accommodate the left or right ear

# <section-header>

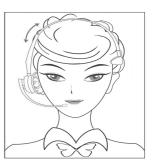

Place the headset receiver to your ear(s). If using a single ear headset you should set the T-bar above your another ear. Adjust the headband until it is comfortable, and ideally ensuring there is virtually no pressure felt on the ear(s)

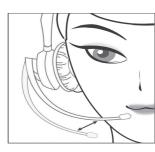

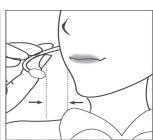

To avoid low or distorted sound, and to provide clear and crisp telephone calls, the microphone should be positioned within 30-40mm of your mouth. The microphone boom arm will move in a variety of directions to ensure the best fit.